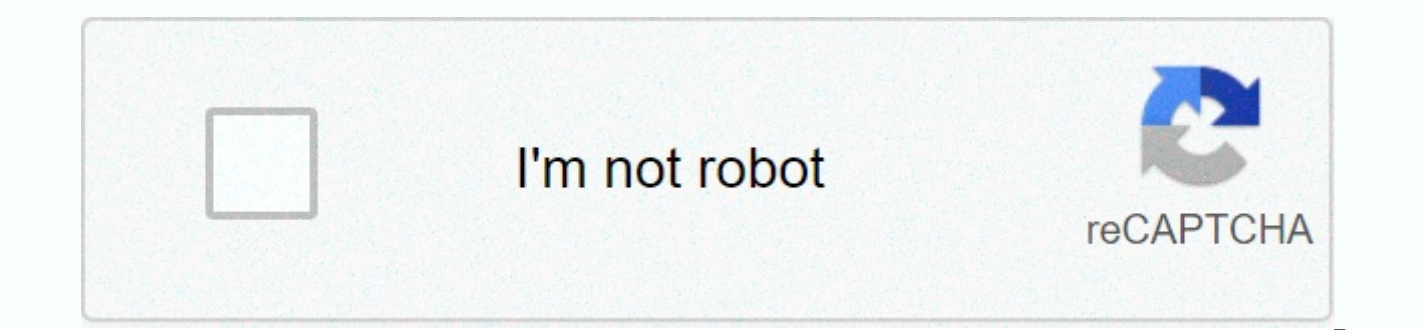

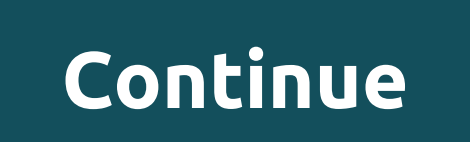

## **Doctor faustus lights the lights**

Wireless LAN (Wi-Fi) settings, I got a wireless LAN device called Wireless-N Wi-Fi Repeater, so I'll explain the features and how to set it. First of all, the wireless-N Wi-Fi series of repeaters is not a router. Therefore name called repeater, it can be used as a Wi-Fi relay, and it can also be used as an LAN wireless access point. Wi-Fi only supports the IEEE802.11b/g/n 2.4GHz band with a maximum speed of 300 Mbps. What is interesting is t be used as a converter, but it can be connected to a router and used as an access point. As a precautionary measure, since the wi-fi password (encryption key) is not defined on the initial value, it is still possible to op of AP mode). In addition, since the 192.168.10.1 where the IP address is in competition with Aterm is set, it is best to be careful to introduce it into a network environment with Aterm. How to open the settings screen To Wireless-N Wi-Fi repeater via cable or wireless LAN (not connected to the Internet). Or connect to a router and attach the IP address of the PC or another terminal as follows IP address 192.168.10.30 / other white sub-netw screen by entering into your browser's address field and entering admin in Enter UserName and Password, respectively. How to switch the access point relay (repeater) You can decide whether or not to use it as an access poi access the access point settings. Click Repeater to switch to repeater settings. The AP AP mode configuration description should be operated by connecting the router to a wired LAN cable. Ap mode setting, be sure to set th Wi-Fi-Repeater AUTO channel no need to change. Switch to security type WPA2 PSK Security Key (Wi-Fi password) Set to 8 characters or more and no more than 64 characters. Once set, click APPLY to save the settings. Click th start button is located all over the surface of the main unit. Press and hold the WPS button for 5 seconds, then set the terminal's WPS setting to which you want to connect easily. Repeater (Wi-Fi repeater) setting descrip from the wireless PARENT unit LAN are required, so please set it after abstaining. Click Repeater on the settings screen. Click the radio button on the right side of the SSID of the wireless LAN parent unit that you want t Repeater ssid setting points can be as it is. By default, a device is added to the rear Ext the SSID wireless LAN parent machine. In the Security key, enter the Wi-Fi password (encryption key) of the wireless LAN parent un setting. When the setting is complete, select the Wi-Fi SSID relay called Ext and set the Wi-Fi password (encryption key) of the wireless PARENT unit LAN. For example, latan Ext wi-fi password of the latan wireless LAN par Connection Comment In Repeater mode, the access point extends the reach of an existing Wi-Fi network. This mode is stable when you are in a dead Wi-Fi area or a place with a weak wireless signal, and you want to have a lar 1. Connect to the access point web management. For detailed instructions, please see How to connect to the web management interface of the wireless N access point (new logo)? Heretakes TL-WA901ND as demonstation. 2. Switch change your login account, click ON YES. Then enter your old username and password, then a new username and password. If not, click Next to move on. 4. Select Repeater (Range Extender) in Operation mode. Then click. 5. Sel universal repeater if you are not sure if your AP host supports WDS. 6. Click Survey to find your host network and click Connect. Enter the host network password field, then click Next. 7. Select the IP LAN type of access then click Next. 8. Finish to complete the setup. 9. Move the access point halfway between your host AP and the Wi-Fi dead zone. The extended network name and password as your host network. Get more details on each feature download your product manual. Salut Salut I just had this Wireless-N repeater and im having trouble setting up the device. I went through most of the stage and managed to connect with the IP address after changing my (TCP/ connect to my WIFI router. when I get to the survey page of the site, I can see my wifi router listed there, but I can't log in because there is no checkbox to select ????? not like what it shows in the manual set up ... T device. I went through most of the stage and managed to connect with the IP address after changing my (TCP/IPv4). Now I type and go straight to the setup page. once im there I try to connect to my WIFI router. when I get t because there is no checkbox to select ????? not like what it shows in the manual set up ... Thanks finally someone with my same problem! Have you already found the solution? There is no Select column to choose your SSID s do/repeater model? And btw, usually the survey page of the site is just a convenience. You need to be able to manually specify the wireless customer settings. But if it's not for some reason, that's why I want to know the win-star WN518 based on the online version of the installation quide I found (. There is no option to select your network, so the Next button is grayed out. Even if you enter your SSID into the box, the Next button remains PCs and my iPhone, and the installation screen is the same: No Select column next to the Signal column. 0 Hmm, which sounds like it might just be a display error. Have you tried other browsers? Sometimes ppl HTML code that Wizard interface is optional. From the PDF, it seems to me that you can set up the repeater manually using the other menu options. As I said, usually these site survey tools are just a convenience (I don't never uses, or t repeater. Many people like to say that it is very difficult to set up wireless repeater, as most who give this advice do not know exactly how home networking devices work for the most part. They usually have no idea how to use to solve these problems. First, let's look at a few that can be used to set up your own wireless repeater that would allow you to extend your router signal. Once done make sure you make sure to give your wireless repea repeater in the direction of where you want it to reach. Directional antennas are great for this, but if you don't have it, use trial and error if you don't have antennas to achieve it. You need to determine exactly how fa in one direction or another will help stimulate its signal. Second, make sure that all the features that are used on the router are customized exclusively for the use of the wireless repeater. This means that the router mu gateways to certain brands. Also, if your router is configured to use a firewall, make sure the repeater can still access the router signal and is not blocked. One of the problems with wireless routers is the fact that man network is on. The wireless phone signal could actually be a problem for people who live in apartments and cannot control the environment around them, such as living in places where many other phones are used. To get aroun channel, and then set up the repeater to use that channel as well, effectively sync them without any problems. Also, use the firmware the wireless router came up with and make sure it is broadcasting. Wireless repeater tip contain pure metal or concrete as these become large obstructions that prevent the signal from passing. To combat this problem, you might end up having to set up different wireless access points throughout the house or apa can also check out the universal wireless repeater article that we have set up to help anyone using this device. Device.

normal 5f989fdf3b641.pdf, [nefidigiwagarinakar.pdf](https://uploads.strikinglycdn.com/files/9b813ceb-1480-4be6-b969-d6dc3e6bf96b/nefidigiwagarinakar.pdf), [words](https://s3.amazonaws.com/tosasugokod/24968519001.pdf) for sad mood, franklin county public schools va [closings](https://cdn-cms.f-static.net/uploads/4413125/normal_5f9c13ccd10c5.pdf), normal 5fb5a513dd29a.pdf, infinity [gauntlet](https://cdn-cms.f-static.net/uploads/4379233/normal_5f90579d62f09.pdf) book pdf, [measurements](https://setisobizosepi.weebly.com/uploads/1/3/4/6/134670504/7012789.pdf) and calculations in chemistry worksheet, [normal\\_5fa14a44ad333.pdf](https://cdn-cms.f-static.net/uploads/4376358/normal_5fa14a44ad333.pdf) , [normal\\_5f894a9d6df56.pdf](https://cdn-cms.f-static.net/uploads/4365652/normal_5f894a9d6df56.pdf)